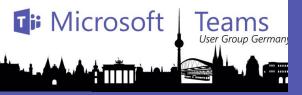

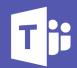

#### Munich

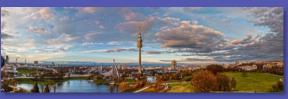

#### Cologne

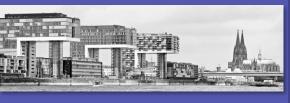

#### Hamburg

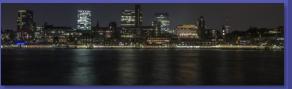

# Teams User Group 23. May 2018

#### Agenda:

18:00 Uhr - Welcome

18:10 Uhr - 1st session: (BOC) - BOTS Session 1 (Marc Bertram

Netgo)

5 minuten Break

18:40 Uhr - 2nd session: (DRS) BOTS Session 2 (Rober Otto

Trans4mation)

19:15 Uhr - Pause

19:30 Uhr - 3rd session: (MUC) Direct Routing (Teams) –

(Thomas Pött Trans4mation)

19:50 Uhr - Open Mic

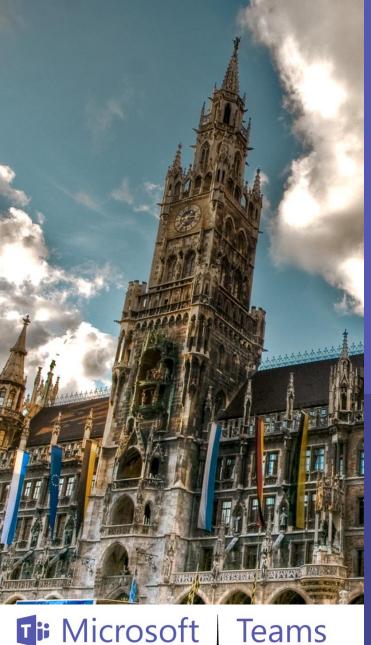

# **TEAMS Direct Routing**

Bring your own SIP Trunk

Thomas Poett
Office Server and Services MVP

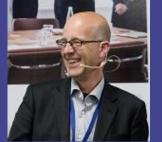

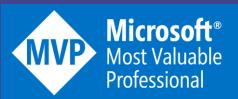

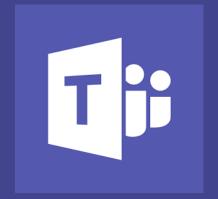

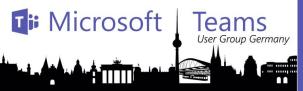

## What is Teams Direct Routing

We are in Teams Direct Routing Preview since 1. Week

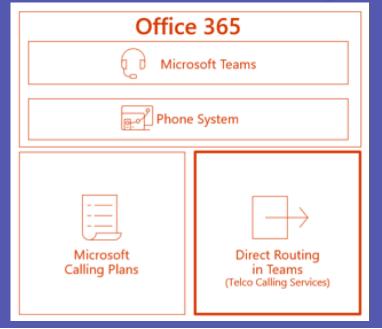

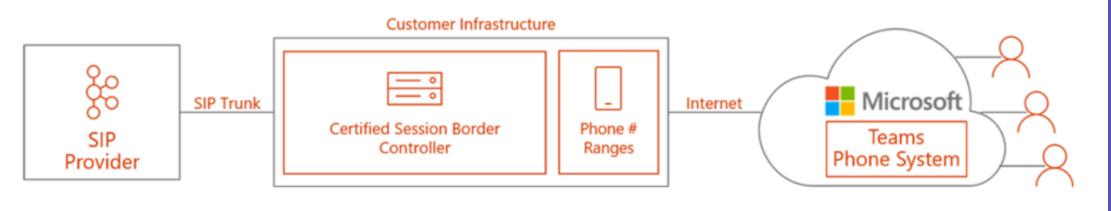

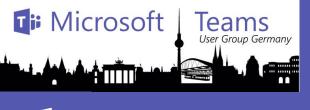

# Microsoft call out the following scenarios

- Easy Transition to Calling in Teams. By integrating with an existing PBX, pilot users can be moved to Calling in Teams while users remain on their legacy PBX. Eventually all users can be easily transitioned to Calling in Teams. The call traffic between these users during the transition stay within the organization.
- **Telephony System Inter/Op.** While users are being transitioned to Calling in Teams, Call Center agents can continue to use their application. Direct Routing enables both use cases to coexist. The call traffic between call center agents and Teams users stay within the organization.
- Support for Analog Devices. If an organization decides to move to Calling in Teams but has analog devices such as elevator phones or overhead pagers, these devices can be connected to Teams and Phone System via Direct Routing. Call traffic between analog devices and Teams users stay within the organization.

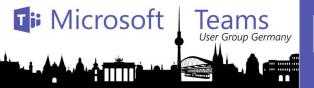

### Teams User Group Germany How it works

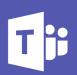

 Pairing the SBC to Direct Routing Service of Phone System

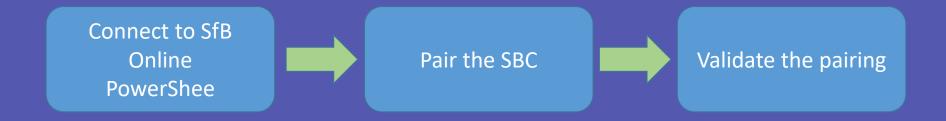

#### gcm \*onlinePSTNGateway\*

```
PS C:\windows\System32\WindowsPowerShell\v1.0> gcm *onlinePSTNGateway*
CommandType
                                                                    Version
                Name
                                                                               Source
                Get-CsOnlinePSTNGateway
Function
                                                                               tmp_v5fiu1no.wxt
                                                                    1.0
Function
                New-CsOnlinePSTNGateway
                                                                               tmp v5fiu1no.wxt
                                                                    1.0
                Remove-CsOnlinePSTNGateway
                                                                               tmp_v5fiu1no.wxt
Function
                                                                    1.0
Function
                Set-CsOnlinePSTNGateway
                                                                               tmp v5fiu1no.wxt
                                                                    1.0
PS C:\windows\System32\WindowsPowerShell\v1.0>
```

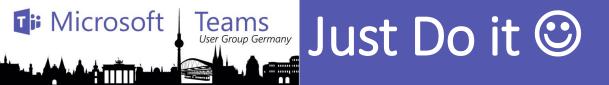

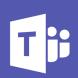

New-CsOnlinePSTNGateway -Fqdn <SBC FQDN> -SipSignallingPort
<SBC SIP Port> -MaxConcurrentSessions <Max Concurrent Session
which SBC capable handling> -Enabled \$true

```
PS C:\> New-CsOnlinePSTNGateway -Identity sbc.contoso.dk -Enabled $true -SipSignallingPort 5067 -MaxConcurentSessions 100
Identity
                     : sbc.contoso.dk
                     : sbc.contoso.dk
Fadn
SipSignallingPort
                     : 5067
CodecPriority
                     : SILKWB, SILKNB, PCMU, PCMA
ExcludedCodecs
FailoverTimeSeconds : 10
ForwardCallHistory
                     : False
ForwardPai
                     : False
SendSipOptions
                     : True
MaxConcurentSessions : 100
Enabled
                     : True
```

#### Get-CSOnlinePSTNGateway

```
PS C:\> Get-CsOnlinePSTNGateway -Identity sbc.contoso.dk
Identity
                      : sbc.contoso.dk
                      : sbc.contoso.dk
SipSignallingPort
                     : 5067
CodecPriority
                      : SILKWB, SILKNB, PCMU, PCMA
ExcludedCodecs
FailoverTimeSeconds : 10
ForwardCallHistory
                     : False
ForwardPai
                      : False
SendSipOptions
                     : True
MaxConcurentSessions : 100
Enabled
                     : True
```

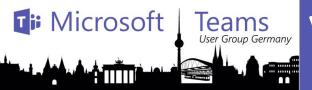

### Validate User for Direct Routing Service

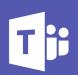

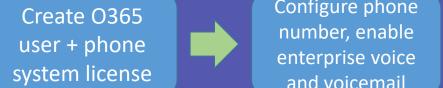

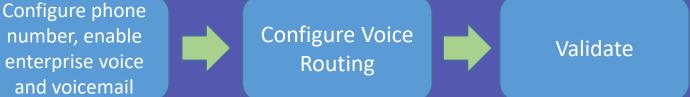

Set-CsUser -Identity "<User name>" EnterpriseVoiceEnabled \$true -HostedVoiceMail \$true OnPremLineURI <E1.164 phone number with tel: prefixed>

PS C:\windows\System32\WindowsPowerShell\v1.0> Set-CsUser "Spencer Low" -OnPremLineURI tel:+14255388797 -EnterpriseVoice Enabled \$true -HostedVoiceMail \$true

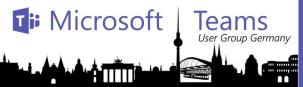

# Teams User Group Germany Voice Routing Policy

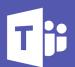

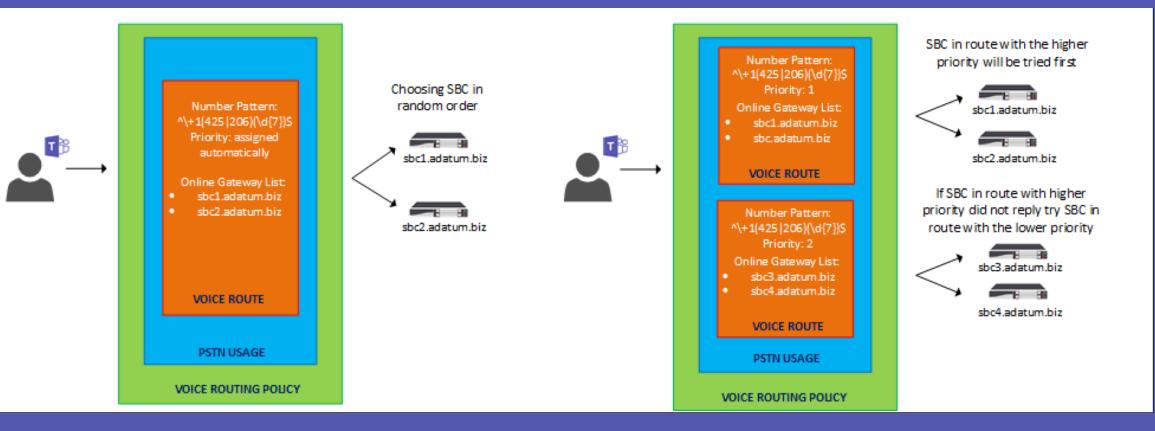

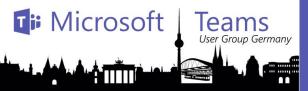

## Generic enablement procedure

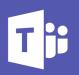

```
Set-CsOnlinePstnUsage - Identity Global - Usage @{Add="US and Canada"}
Get-CSOnlinePSTNUsage
(Get-CSOnlinePSTNUsage).Usage
New-CsOnlineVoiceRoute - Identity "Redmond 1" - NumberPattern
"^+1(425|206)(\d{7})" -OnlinePstnGatewayList sbc1.adatum.biz,
sbc2.adatum.biz -Priority 1 -OnlinePstnUsages "US and Canada"
New-CsOnlineVoiceRoutingPolicy "US Only" -OnlinePstnUsages "US and
Canada"
Grant-CsOnlineVoiceRoutingPolicy - Identity "Spencer Low" - PolicyName "US
Only"
```

Get-CsOnlineUser "Spencer Low" | select OnlineVoiceRoutingPolicy

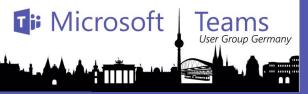

## Other Teams requirements

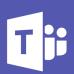

Ensure calling is enabled in Microsoft Teams

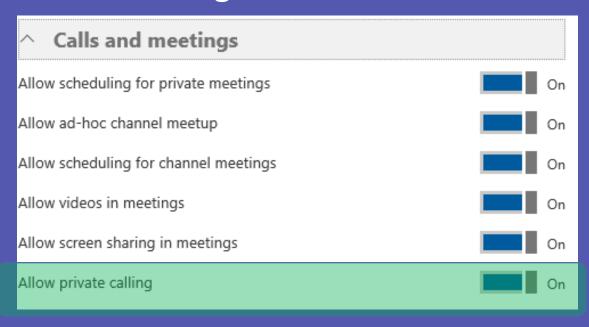

 Ensure Microsoft Teams is the preferred calling client for the users

Get-CsTeamsCallingPolicy
Get-CsTeamsInteropPolicy

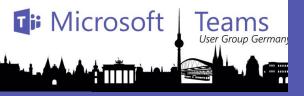

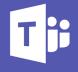

Munich

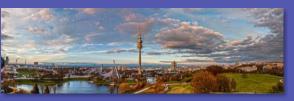

#### NRW

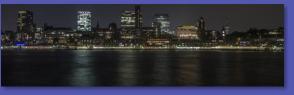

#### Hamburg

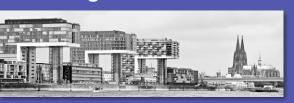

# Thank you for your participation

Thomas Poett & Christian Waha

Blog: http://www.uclabs.blog

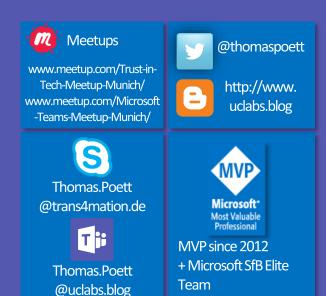